## Нахождение максимальной площади пересечения «широких лучей» и треугольников

Годовой проект по информатике

Автор – Канева Тамара, 10-5 Руководитель проекта – Полярный Николай Вадимович

### Постановка задачи

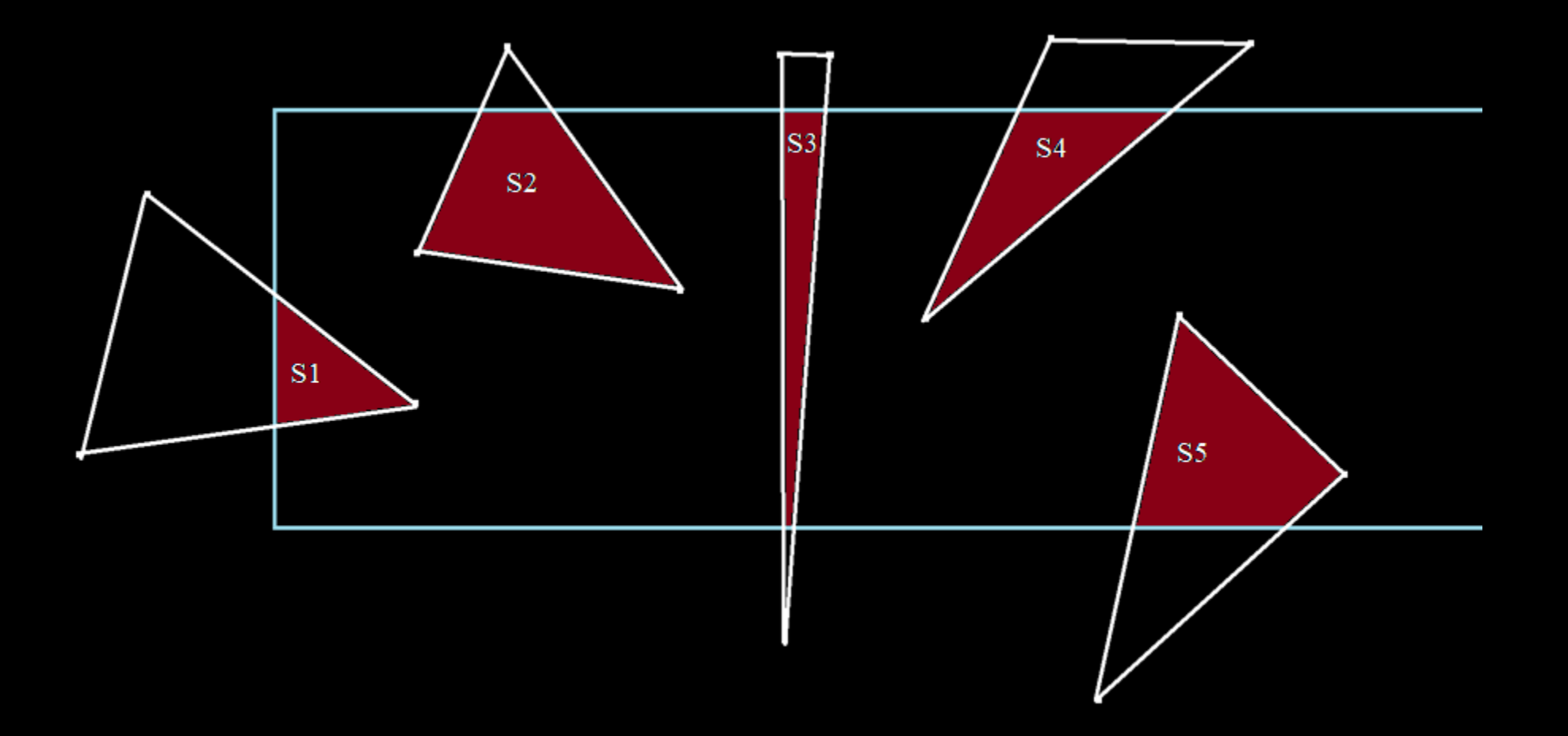

### Постановка задачи

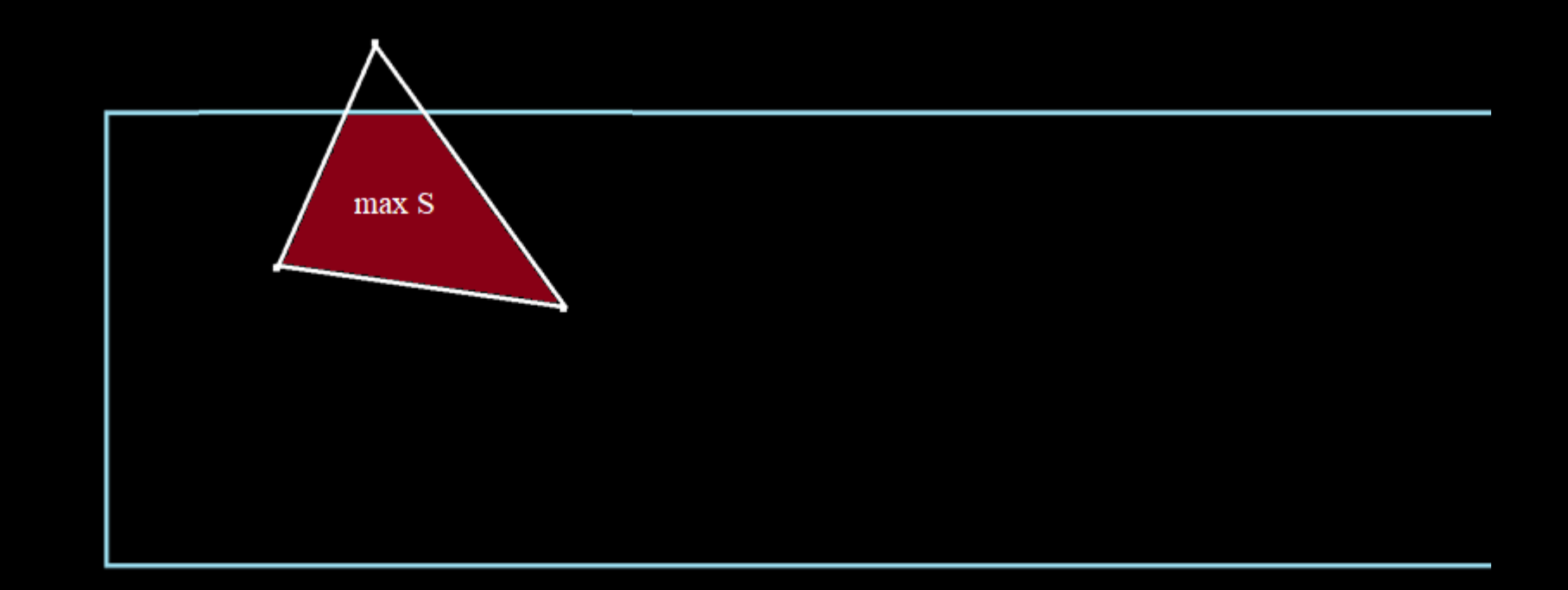

#### Входные данные

 $\blacksquare$ ٠

p

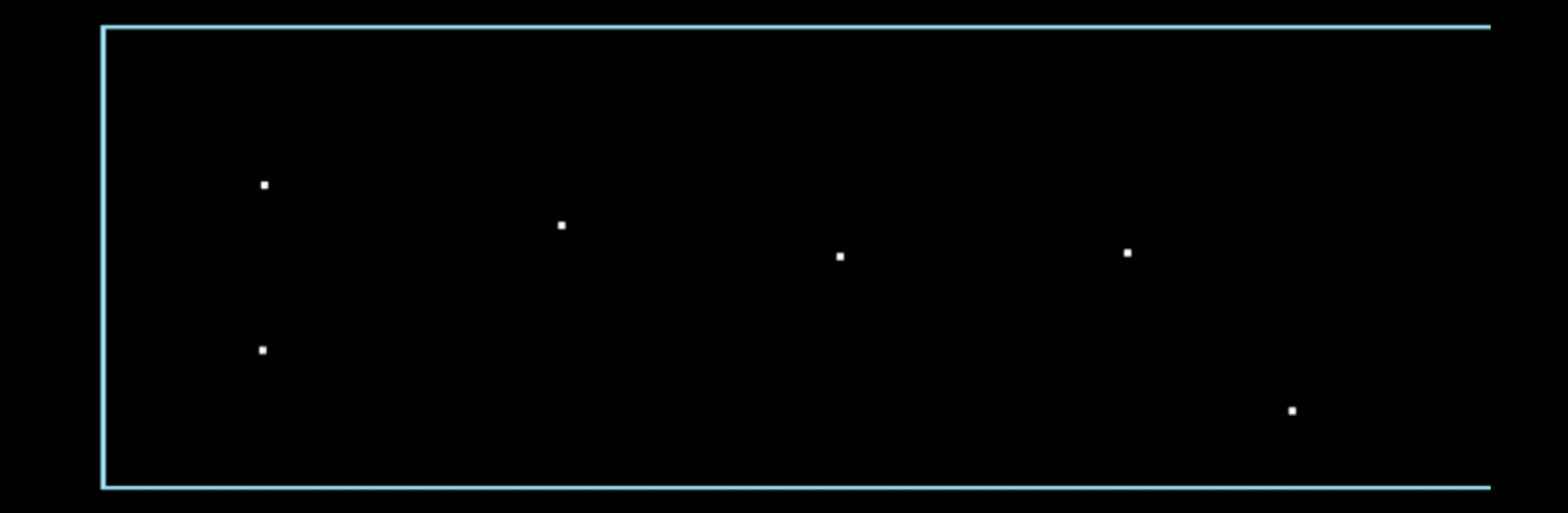

p

p

p

координаты вершин треугольника и "широкого луча" тип - Integer

ı

p

r

#### Выходные данные

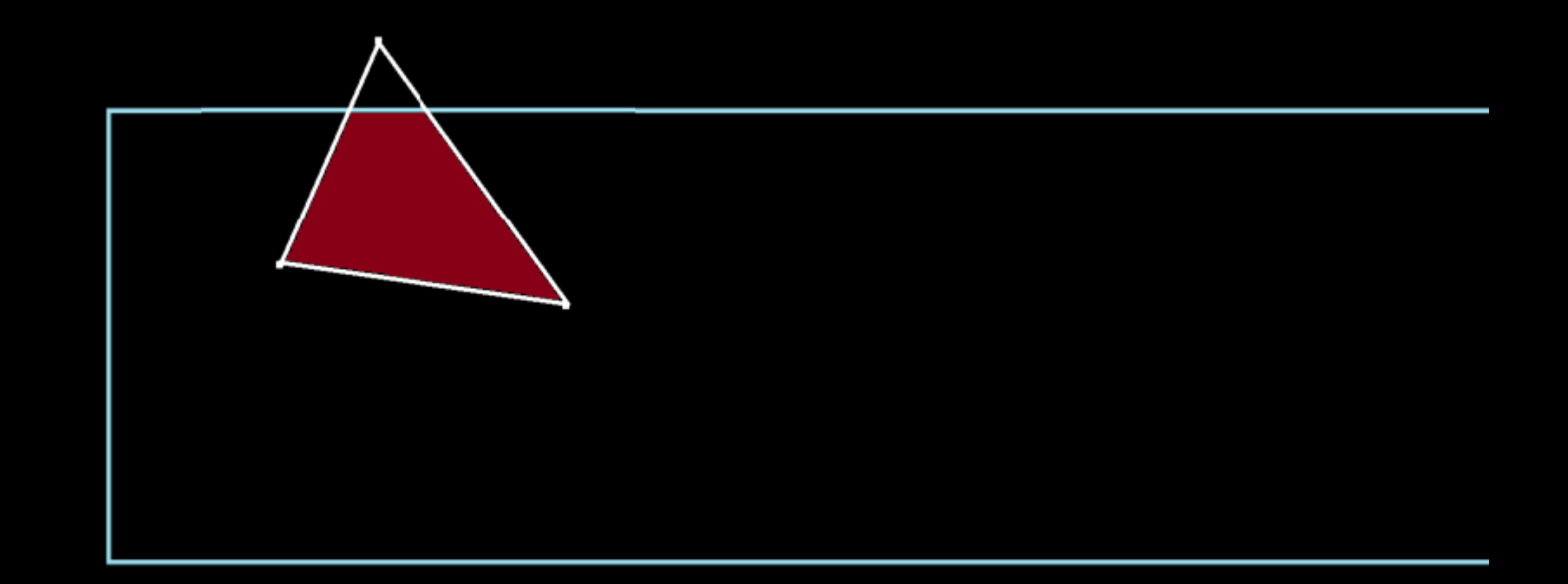

координаты вершин закрашиваемой фигуры, найденного треугольника, "широкого луча" тип - Integer

Нахождение коэффициентов ки *b* прямой  $y = kx + b$ , заданной по двум точкам

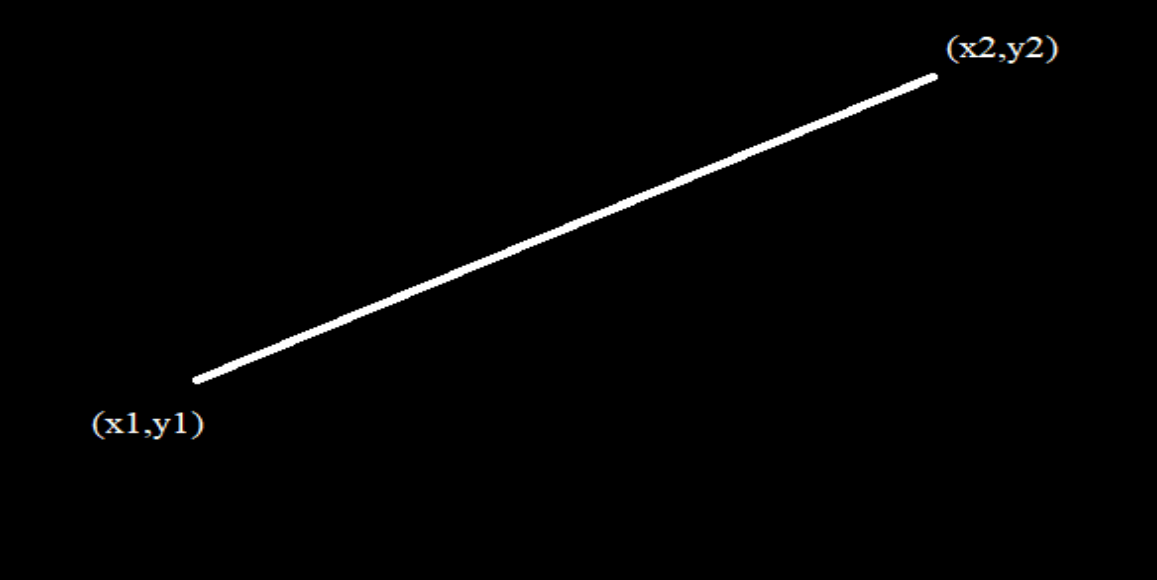

$$
k = \frac{y_2 - y_1}{x_2 - x_1}
$$
  

$$
b = y_2 - k
$$

 $(x_1, y_1)$  и  $(x_2, y_2)$  – координаты двух точек, через которые проходит прямая  $k$ ,  $b$  – коэффициенты данной прямой

Нахождение коэффициента наклона прямой, перпендикулярной другой прямой

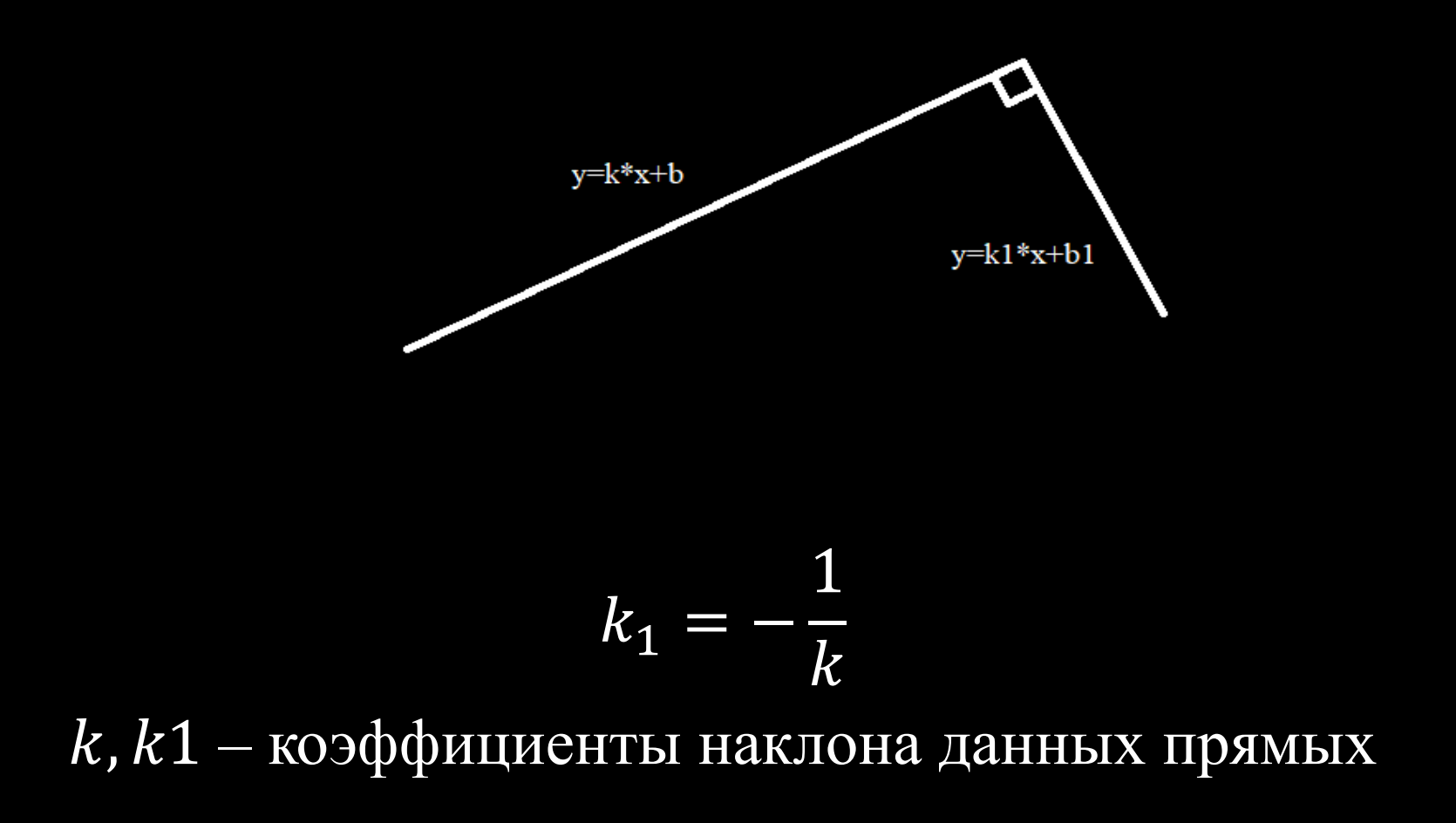

Нахождение точки пересечения прямых  $y = kx + b$  и  $y = k_1x + b_1$ 

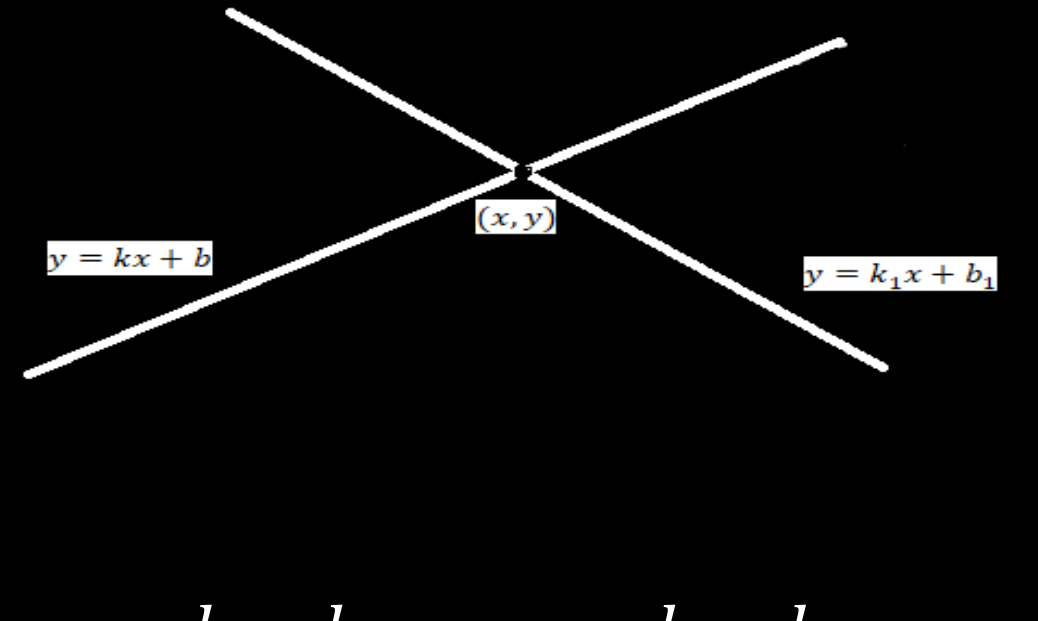

$$
x = \frac{b - b_1}{k_1 - k}; y = k \frac{b - b_1}{k_1 - k} + b
$$
  
(x, y) – точка пересечения двух прямых

Формула площади Гаусса

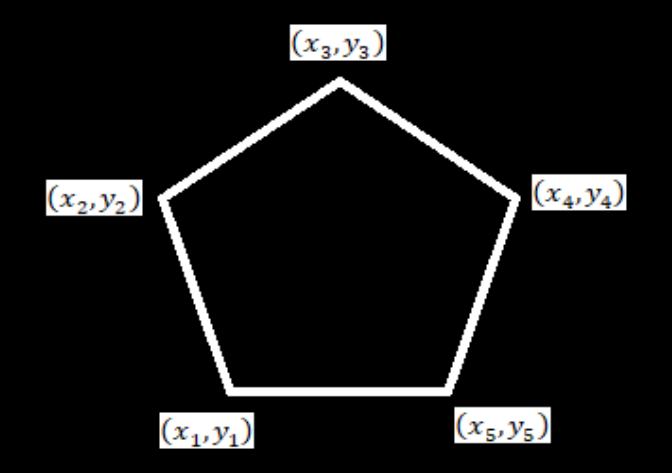

 $S=\frac{1}{2}$  $\frac{1}{2} \left| \sum_{i=1}^{n-1} x_i y_{i+1} + x_n y_1 - \sum_{i=1}^{n-1} x_{i+1} y_i + x_1 y_n \right|$ где  $S$  – площадь многоугольника  $n$  – количество сторон многоугольника  $(x_i, y_i)$ ,  $i = 1$ ,2,3, ... ,  $n-$  координаты вершин многоугольника

# Структура данных

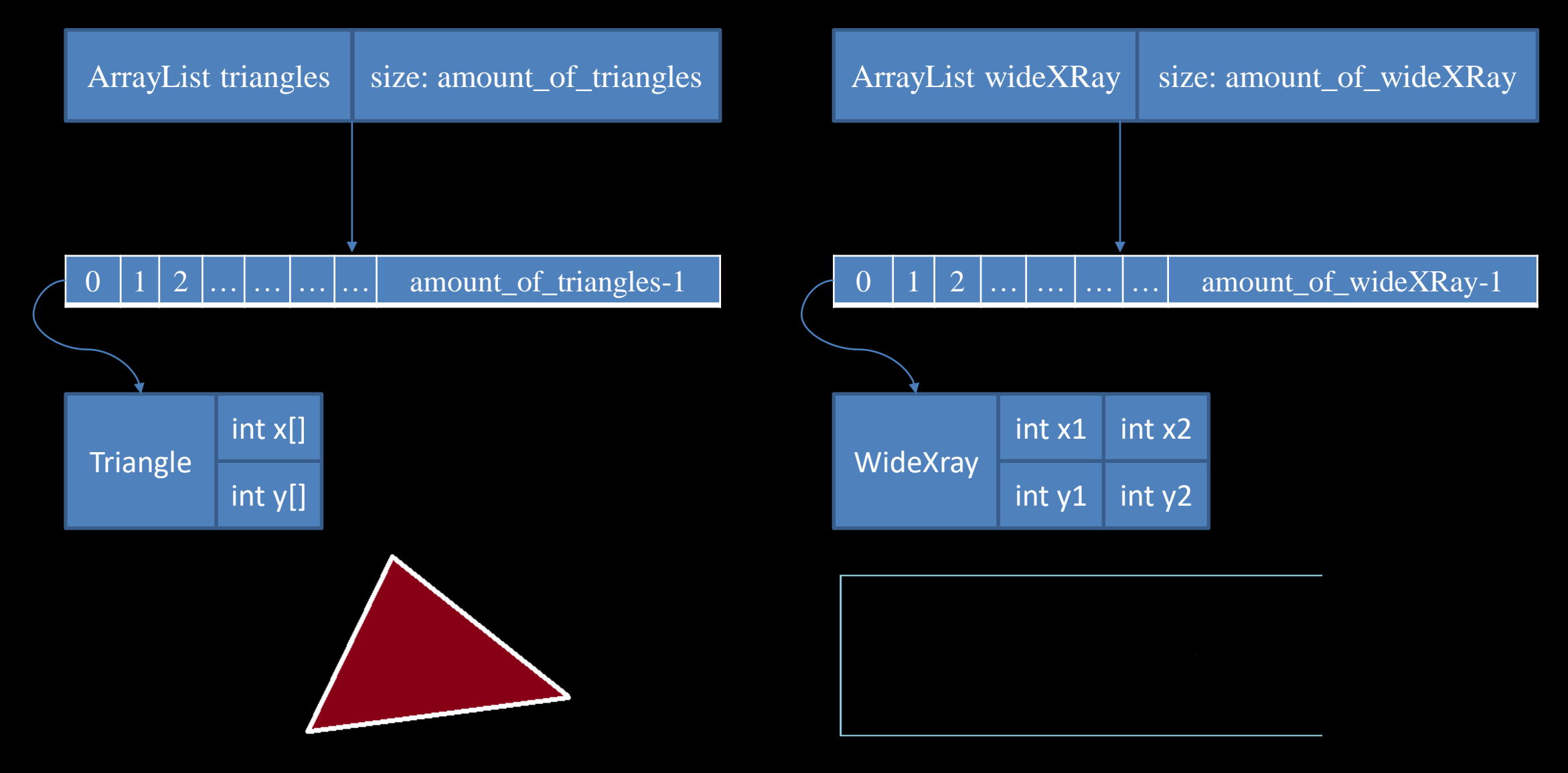

## Структура данных

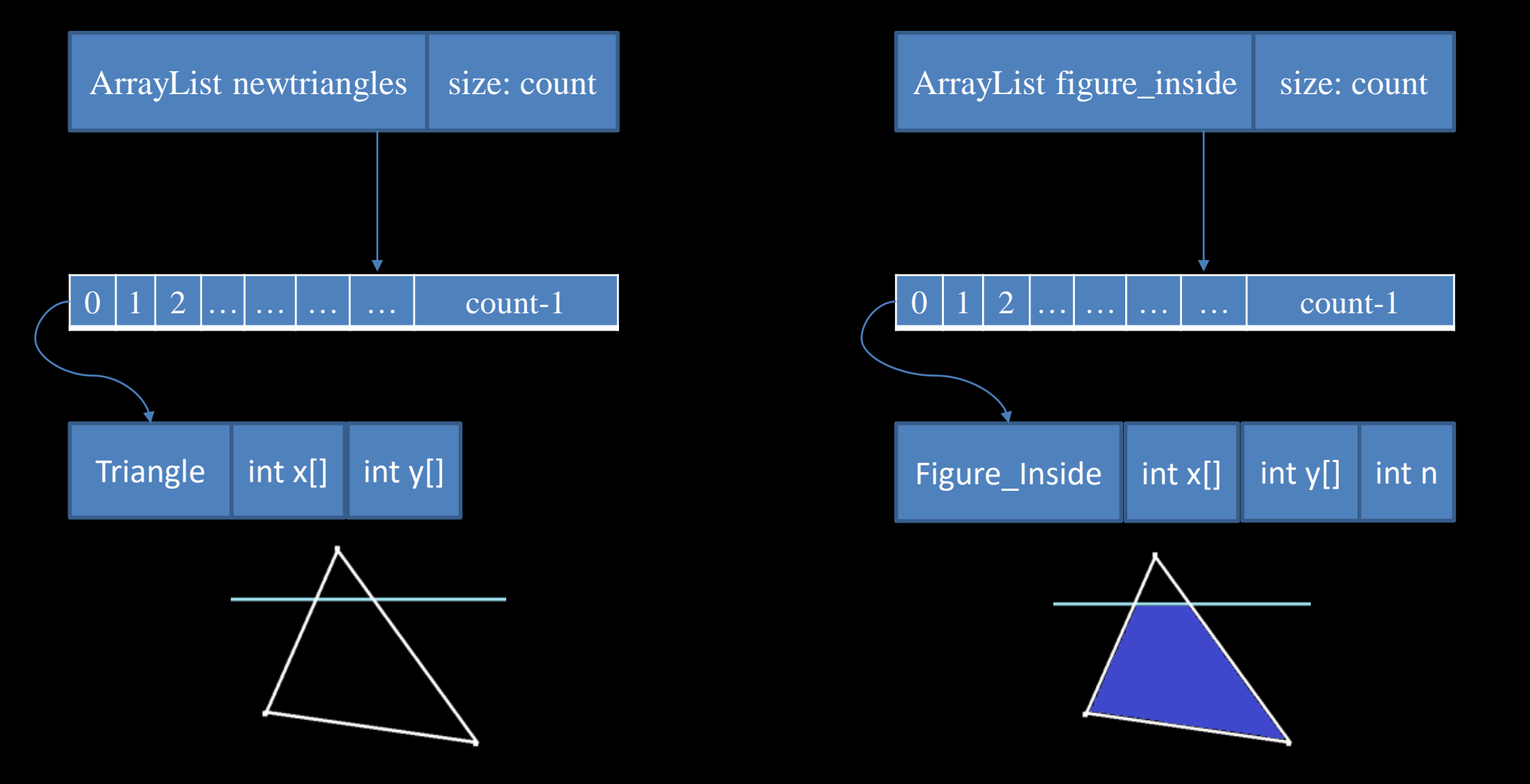

count - количество треугольников, прошедших проверку на пересечение «широкого луча»

# Структура данных

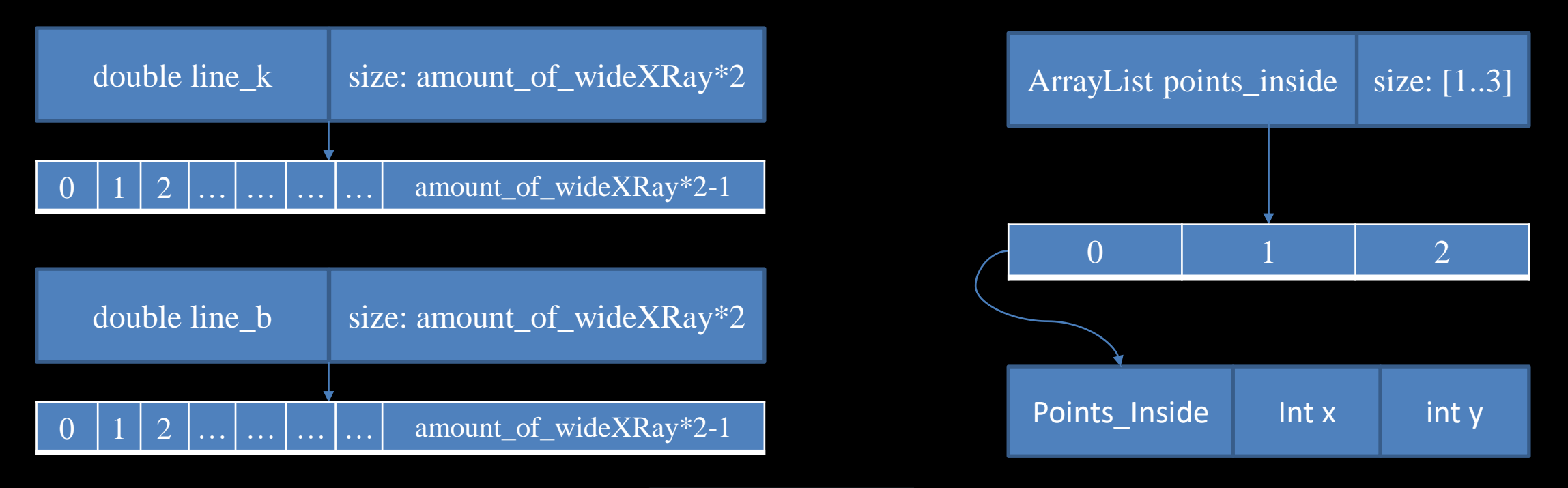

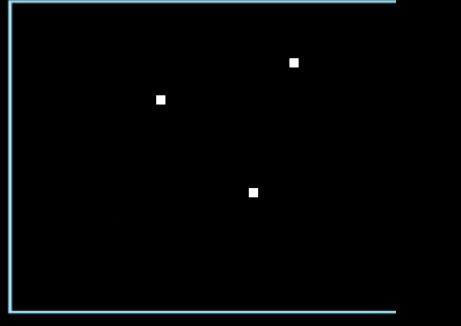

# Метод решения

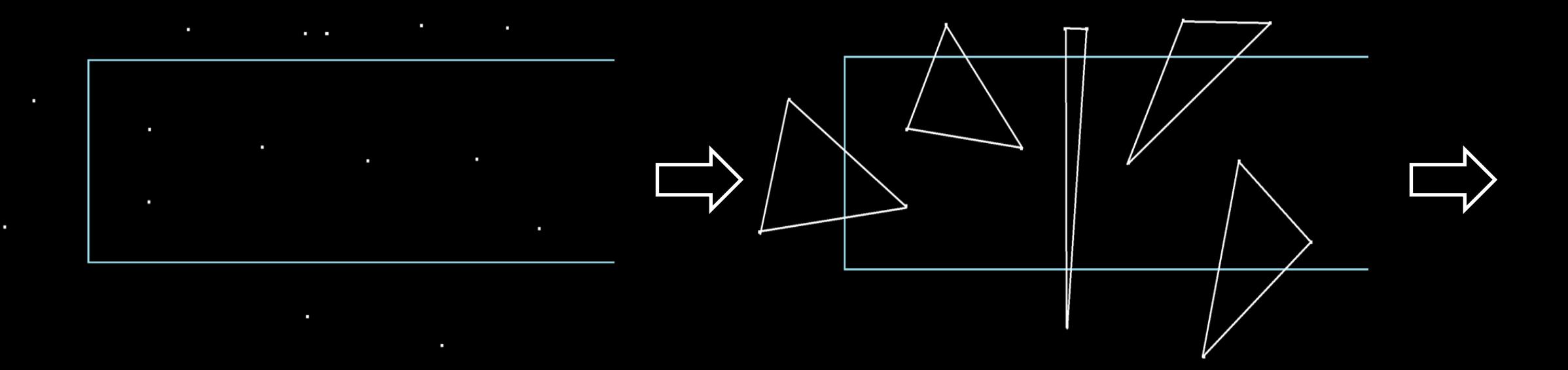

# Метод решения

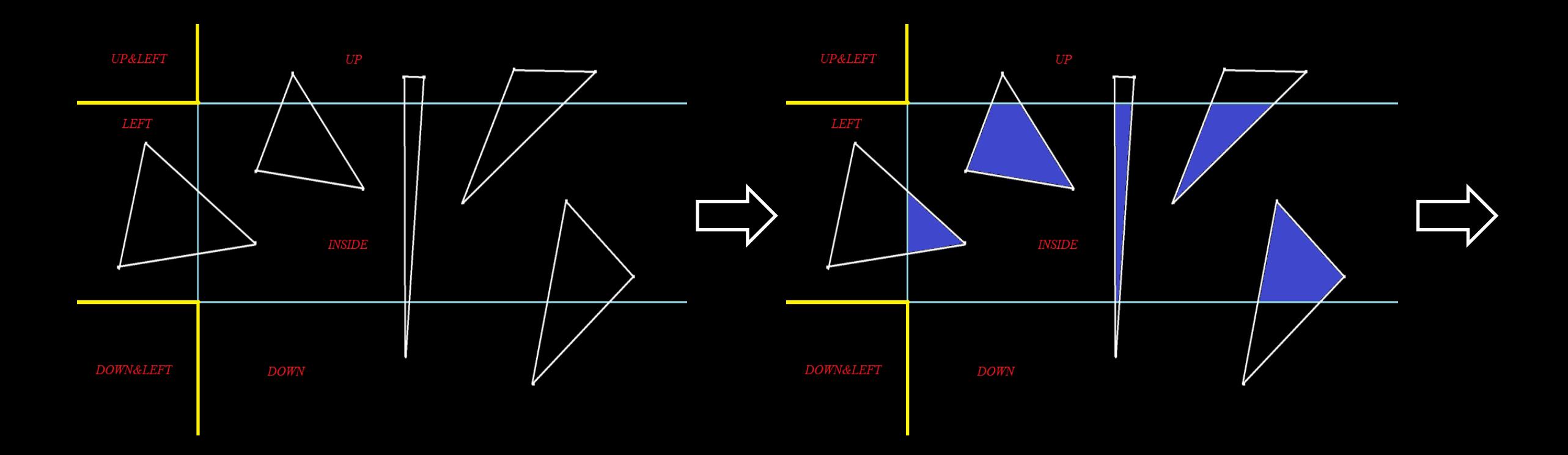

# Метод решения

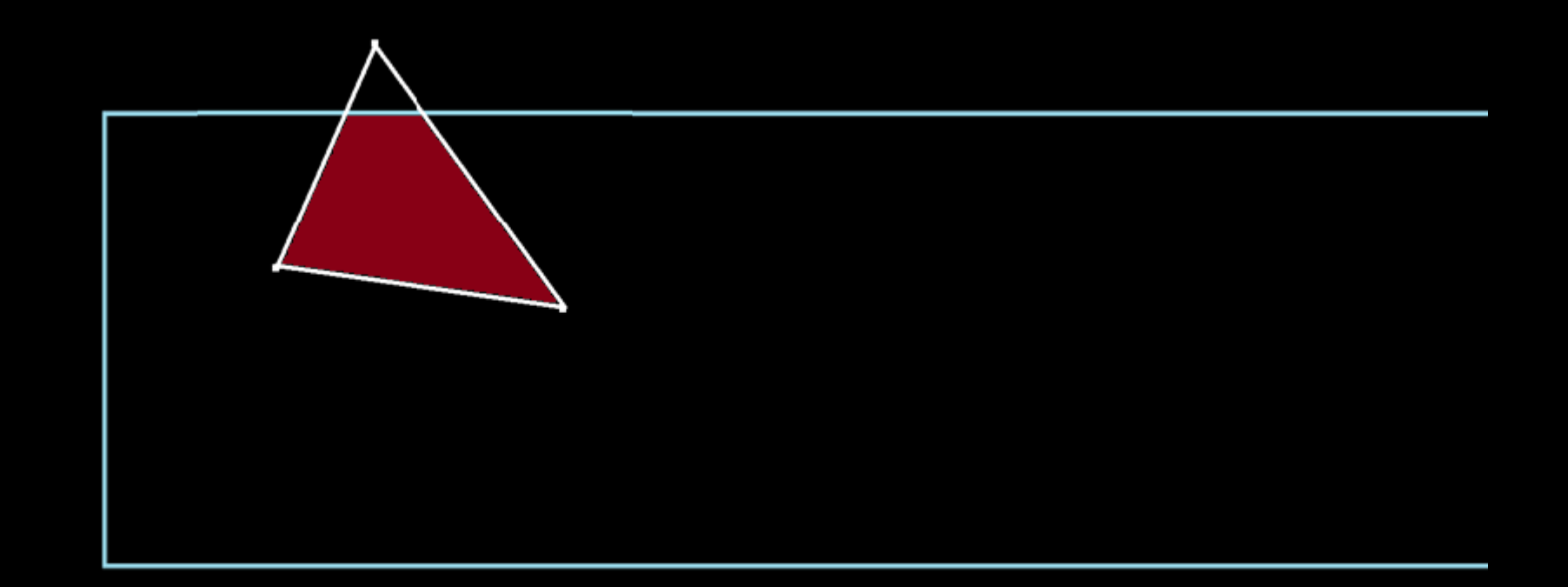

### Структура программы

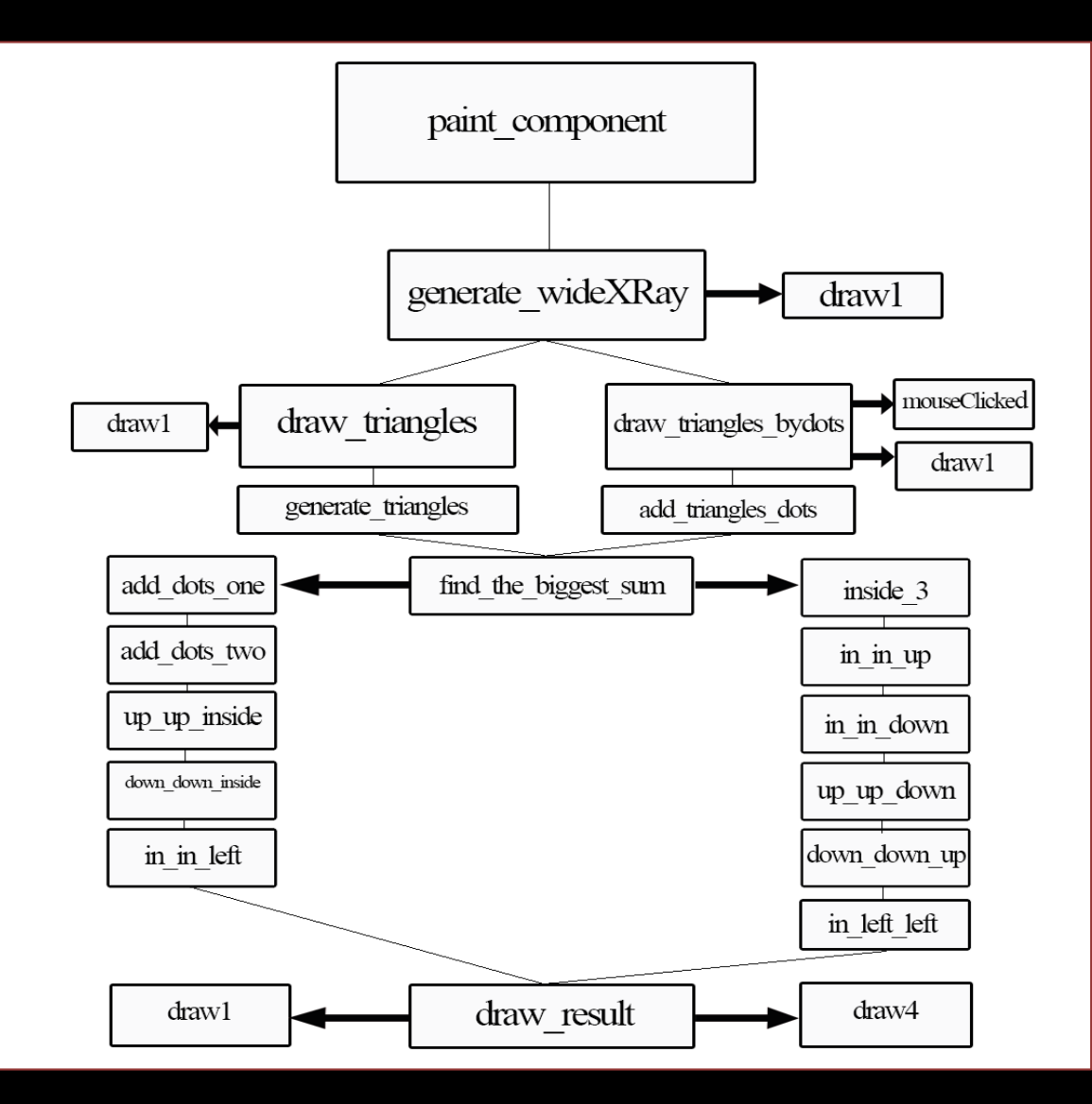

## Пример работы программы

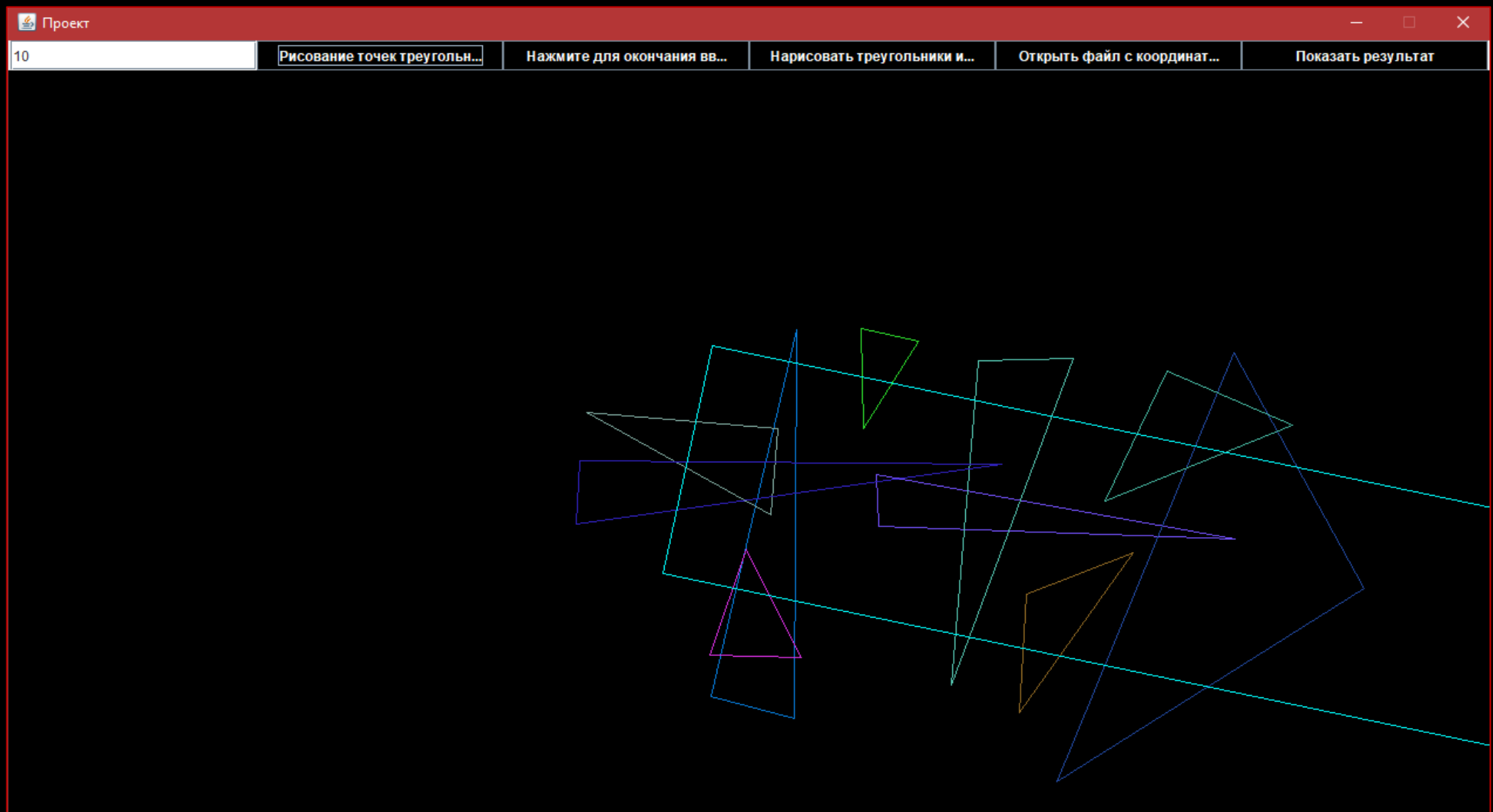

## Пример работы программы

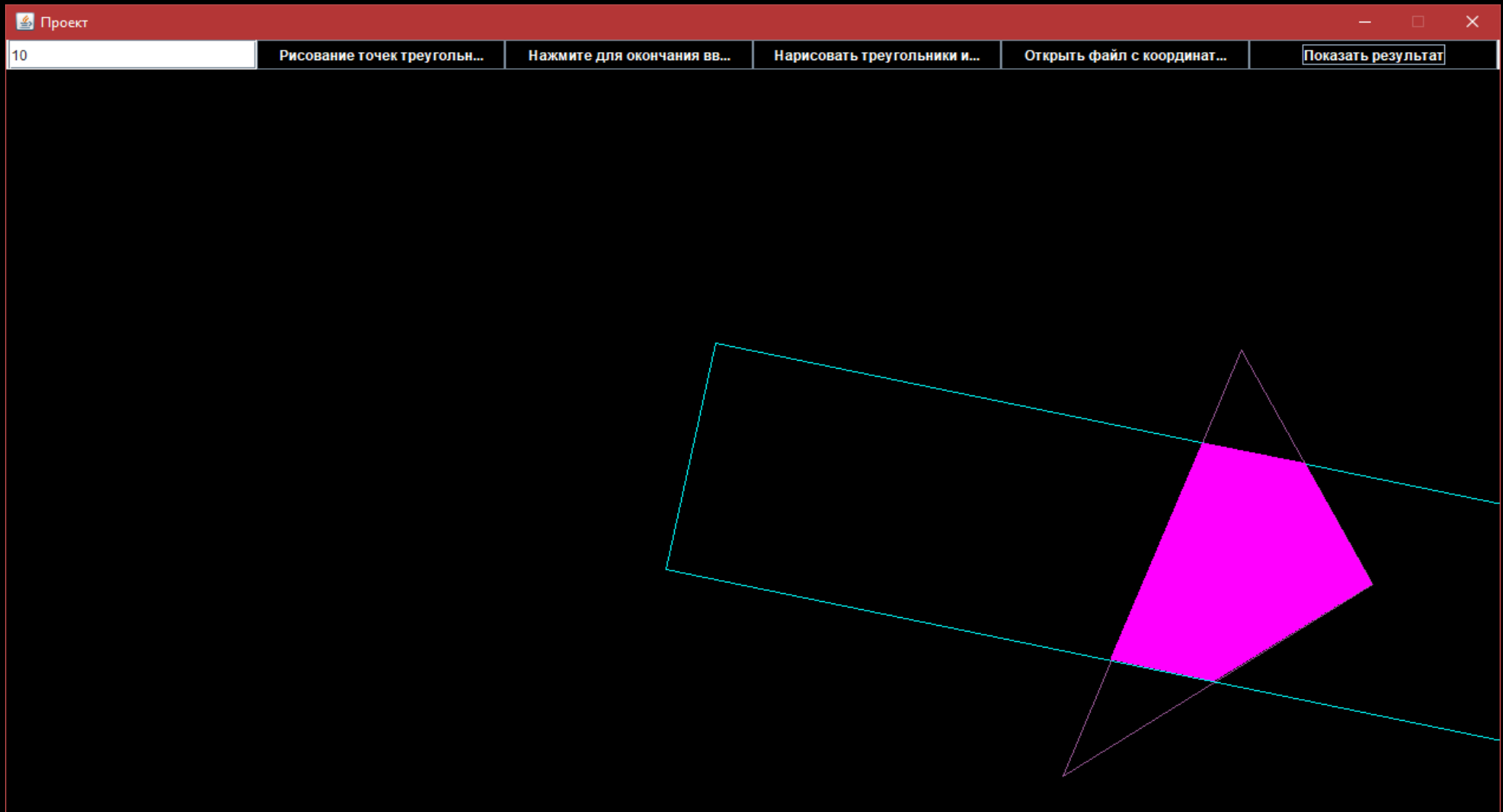

### Возникшие затруднения

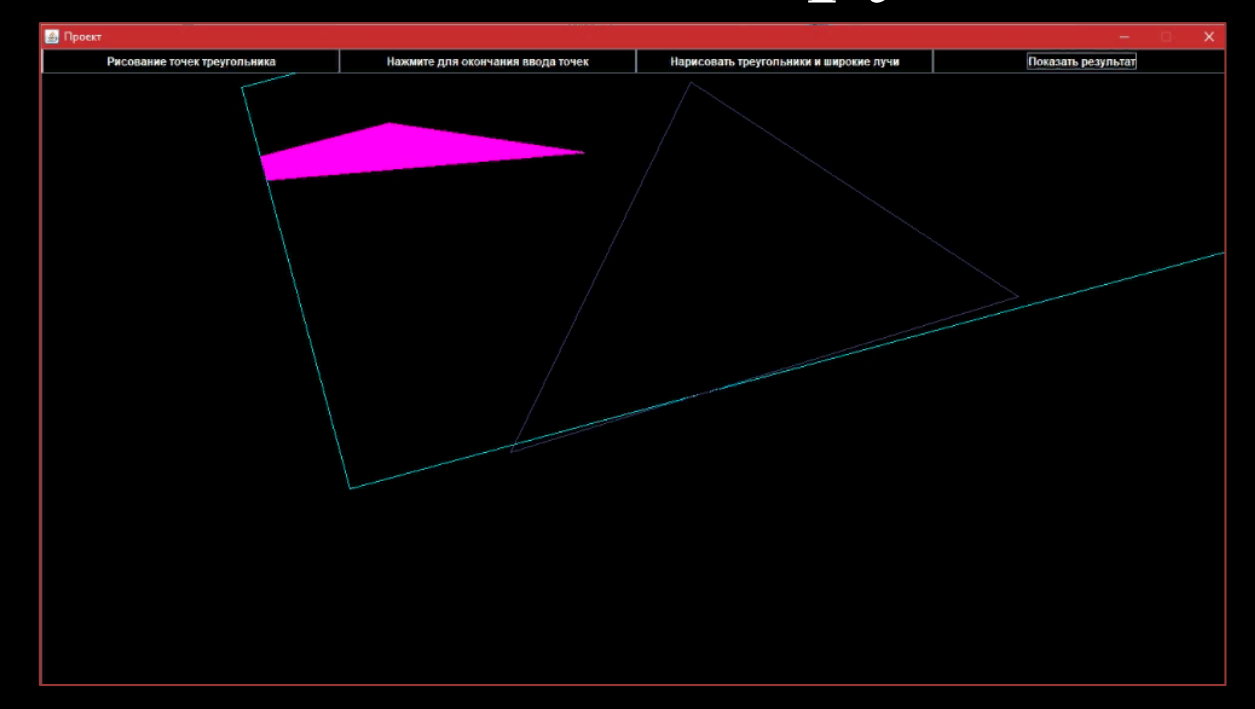

Неверная визуализация выходных данных – треугольник, имеющий наибольшую площадь пересечения с широким лучом, рисовался верно, а закрашивалась фигура совершенно другая, причём было совершенно непонятно почему! Совершенно..

Метод решения: код был переписан так, чтобы находился треугольник с наибольшей площадью, а после для него еще раз считались координаты пересечения сторон треугольника с «широким лучом» и полученный результат выводился на экран. Реализация данного метода сработала! Код работает верно.

### Спасибо за внимание!

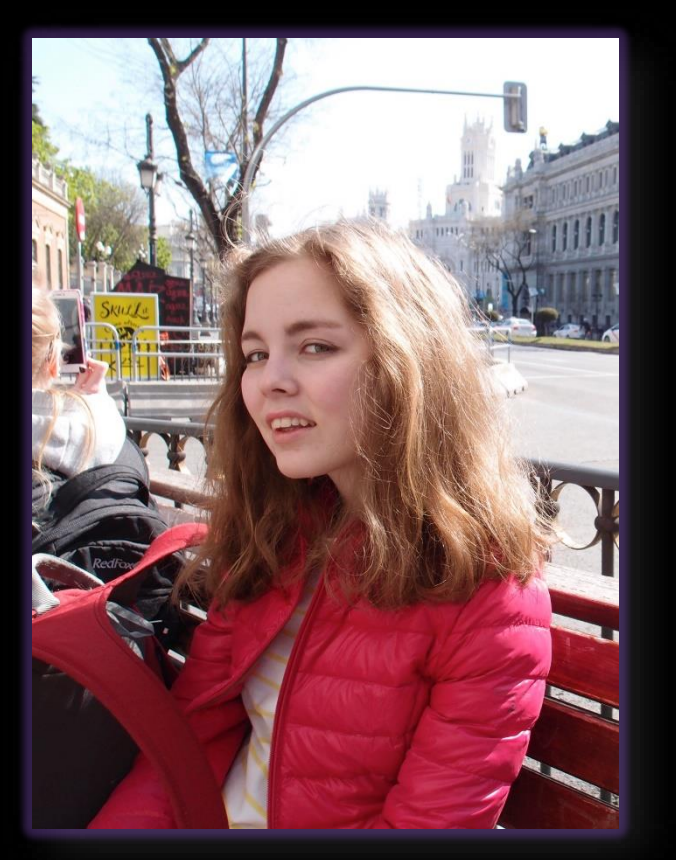

Канева Тамара, 10-5, e-mail – kaneva.t@icloud.com